## Changes to Utilities

大部分 一次

- 1. Multiple printer support has been fixed in the line printer spooler (lpr). The lpr program has also been changed to use record locking to synchronize 2 line printer daemons running at the same time.
- 2. /etc/termcap now contains <sup>8</sup> entries that have been completely tested with the programs; vi(1), bsh(1), and ua(1). The supported terminals are:

dumb DEC vt100 Wyse 100 ADM 3A . TVI 912 TVI 925 'TVI 950 ADDS Viewpoint

3. Altos has also tested <sup>3</sup> serial printers with the ACS-S86;

> Epson RX-80 NEC Spinwriter Texas Instruments Omni 800

4. The "date" command now supports the real-time clock. The following options are new to the "date" command.

date -c Read the real-time clock

date -c [yymmddlhhmm Set the real-time clock

- date -s Set the system (software) clock from the real-time clock. This will be done automatically during system boot-up and once a day during normal operation.
- 5. <sup>A</sup> new utility 'ftp' has been included which simplifies communication between two Xenix systems, or .between CP/M-MP/M systems and Xenix. The manual page for ftp(1) is included in this release note.

 $FTP(1)$ 

NAME

**Alle State** 

ftp - transfer files between machines

SYNOPSIS ftp [ -f dev ice ] [ -s speed ] [ name ]

DESCRIPTION

Ftp allows file transfer between two Altos Computer . Systems via an asynchronous serial channel. On the sending side, name is a file or list of files to be sent. If name is  $-$ , standard input is sent. On the receiving side, name is an<br>existing directory into which the files are received. If existing directory into which the files are received. name is omitted, files are put into the current directory. If name is  $--$ , the files are written to standard output.

The following options are interpreted by ftp:

- -f The special file device is used to transfer files<br>between the machines. The ports associated with the The ports associated with the devices on each machine should be connected via a null  $\frac{1}{2}$  modem cable. The default device is /dev/tty6, which<br>uses port 6. uses port 6.  $\sim$   $\sim$   $\sim$
- -s. The transmission rate is set to speed. : Currently sup- $\cdot$  ported speeds are 1200, 2400, 4800, and 9600 bits per ,\_' second. ,'The default' transmission rate is 9600 baud.

-:-. ~. -.. :,' ,

Ftp is compatible with the Ftp program available for Altos CP/M and MP/M systems, so files can be transferred between CP/M-MP/M systems and Xenix systems. See the CP/M-MP/M documentation for details of the CP/M~MP/M  $\mathfrak{f}$ 

must be run on both the sending and receiving computer. The port that ftp is running on must have login disabled (see disable(1)). Either side may be started first, but both sides must be started within about <sup>1</sup> minute of each other. The sending side will output's' every few seconds until communication is established with the other side; likewise, the receiving side will output 'WI every few seconds. During file transfer, ftp will output a '\*' every time a 128 byte block is successfully transmitted, and <sup>a</sup> '?' every time <sup>a</sup> block is retransmitted to overcome <sup>a</sup> transmission error.

BUGS

 $v = p$ 

 $\mathcal{E}^{\mathcal{E}}$  . We have  $\sim$  4 as .

SF 25

**Market College Last Case** 

If the cable gets disconnected, you must wait for ftp to die (which might take up to a minute) before you can restart ftp on the same port, otherwise the first will interfere with the second.

Since MP/M and CP/M pad files with control-Z's (octal 32), control-Z's are deleted from the end of files sent to Xenix systems.

Printed 4/11/83

 $\mathcal{L}$  is a standard function.

ą.

THE TEAMER IS TO

 $\frac{E}{\mu_{\rm{max}}}$ 

 $\frac{1}{\sigma}$  ,  $\frac{1}{\sigma}$ 

 $\sim$   $^{\prime}$ 

 $\bar{A}$ 

 $\mathcal{L}_{\mathrm{in}}$ 

Ä

 $\boldsymbol{\mathcal{X}}$ 

Files sent to MP/M and CP/M systems must have filenames which are legal on those systems.

 $\mathcal{L}^{\mathcal{L}}$  .

Printed 4/11/83

**. ;.. " ..;**

 $\overline{\text{cos}}$  and  $\overline{\text{cos}}$ 

 $\epsilon$ 

 $\mathcal{L}$ 

 $V^{\pm}$  . In the  $V^{\pm}$ 

 $\mathbb{R}^{n-2} \rightarrow \mathbb{R} \quad \text{as} \quad \mathbb{R}$ 

an<br>Talan

 $\alpha^{\mu\nu}$ 

 $\frac{1}{\sqrt{2}}$ 

 $\frac{1}{2} \omega_1$  and  $\frac{1}{2}$ 

 $\sim$  $\mathcal{L}_{\mathcal{A}}$ 

浴

Introduction to XENIX Printer Spoolino (lpr and lpd)

#### Printer Spooling

Printer spooling is a technique that mediates printer activity in a manner that allows all users of a system to share a printer without conflict. With this mechanism, files to be printed are first copied to <sup>a</sup> spool directory (/usr/spool/lpd) and a background process moves these copies to a line printer device. This technique assures that several files queued for the same printer are printed in sequence with no interleaving of output.

Line printer devices are found in /dev, and are called "lp" (1pl, 1p2, etc). Files in /dev are known as "special files", and are the interface to UNIX *I/O.* For an expanded discussion of special files in specific and<br>I/O in general, see sections 29-32 of the UNIX I/O in general, see sections 29-32 of the Programmer's Hanual 2B. A great deal of this material is specific to the PDP-11, however the mechanisms are the same as those for the Altos machines.

## ACS 8600

The 8600 XENIX system contains two printer devices in /dev. They are "lp" and "plp". The "plp" device is the parallel printer driver. The "lp" device is the default printer port, which is installed as /dev/tty8. default printer port, which is installed as  $\sqrt{e} \sqrt{c} \sqrt{c}$ .<br>If it is desired to make the parallel printer the default, the following command sequence is used:

login as root cd *Idev* mv lp olp r.w pIp Ip

Note: If you intend to set up more than one printer, skip the steps outlined above. Please read the remainder of this document to learn how to configure multiple printers. The above sequence of commands renames the parallel printer device as "lp". .

## ACS 586

The 586 XENIX does not support a parallel printer interface. All printers must be attached to the ACS meeriace: All princets mase be accadied to the ACB witb the "lp" device linked to *Icev/tt 1;6.* Therefore, the user need not move device files around on the 586.

#### The Line Printer Spooler

Files to be printed may be copied to the /dev/lp device in a number of ways.

For example, the command:

cat /usr/john/doc > /dev/lp

copies the file "/usr/john/doc" to the default printer. The "cat" command is adequate for this purpose, but it is not the preferred method for presenting material to be printed. If, for example, another user is running a similar command to the same printer at the same time,<br>output from both users will become interleaved. both users will become interleaved. Another problem is that the cat pregram knows nothing about printers, and therefore nothing about baud rates, page sizes, margins, etc.

The line printer spooler consists of several programs (lpr and Ipd), spool directories (/usr/spool/lpd\*), and <sup>a</sup> control file (/etc/ttys). This utility controls printer requests and knows how to set baud rates, etc.

The program used to initiate <sup>a</sup> printer request is named "lpr". The main responsibility of lpr is to place copies of files to be printed in an appropriate spool directory. The program which presents those files to <sup>a</sup> specific printer is named "lpd" and is a "daemon" or<br>background process. This permits a user of the print This permits a user of the print spooler to continue working while files are being printed. If necessary, changes may be made to files which have been submitted to the spooler while printirg takes place, since it is <sup>a</sup> copy of these files which are being printed, not the files themselves.

Lpr is invoked as follows:

lprN [-b[NAME]] [file\_list]

"N" is a digit from 0 to 7 and selects one ot 8 printers. "lprO" may be invoked as "lpr", which<br>assumes the default printer. The "-b" option is used to turn on the generation of a banner page for the listing. Use of the "-b" option has one other effect; if it is present, the printer will eject <sup>a</sup> page before printing the banner page, and will not eject a page after the file is completely printed. In similar fashion, not using the -b option [produces a formfeed after the file is printed, and not before. This action is to aid users of slow or character printers. If  $-b$ is supplied without the optional "NAME" (truncated to 4 characters), the logname of the user is used.

## SUDporting Multiple Printers

•

In general, several things must be done to support more than one printer. The user must be logged in as "root" and must create the appropriate device files in /dev with the link ("ln") command. First, select which printer is to be the default. This printer should be the most used printer on the system and may be serial or parallel.

For the ACS 8600 the following procedure shoulc be used.

mv /dev/lp /dev/olp In /dev/plp /dev/1p

These commands make the default printer the parallel printer. If the parallel printer is not to be the default, the following command should be used:

ln /dev/plp /dev/lpN

where "N" is the printer number of the parallel printer.

If a serial printer is to be the default printer on an 8600 or 586, select the port to which this printer is to be connected. Then link the appropriate serial port to the default printer device as follows;

In Idev/ttyP Idev/lp

where "P" is the port number of the serial port. If other printers are to be configured, select which printer number  $(1-7)$  they are to be, and the number of the serial port to which they are to be connected. Again, you must then link the serial port to the corresponding printer device;

In Idev/ttyF Icev/lpN

where "p" is the serial port number, and "N" is the nucles number. The printer number, "N", should be princer nameer. The princer nameer, if, should be abbights in abbending statif, that is, the fiftee princer "/dev/lpl", etc. This convention is used by several applications programs. Printer numbers may be assigned arbitrarily, but you may then be required to reconfigure some applications programs that use the print spooler. An "In" command should be done for each printer to be supported.

The neat step in getting aultiple printers to work is to create an lpr command for each printer configured on your system. The link ("In") command will create command names for invoking lpr. For each printet device file made in the previous step:

In /bin/lpr /bin/lprN

where "N" is a printer number.

The next step to setting up multiple printers involves creating spool directories. These directories are used<br>to hold copies of material to be printed for each printer. For each printer device file made:

mkdir /usr/spool/lpdN chmod 0777 /usr/spool/lpdN

where "N", as above, is a printer number. The default directory is already installed, do not try to make it.

The last step in setting up multiple printers on your system is to configure any printers which have baud rates other than 9600. The /etc/ttys file is used ty the line printer spooler and other system programs to determine the characteristics of serial lines. The /etc/ttys file contains entries of the form:

12ttyP

The first digit ("1" (one) in the above example) tells the system to attempt to log on ttyP ("P" is a serial port number). The second digit specifies the baud rates for that particular terminal (see GETTY (8) in volume I of the UNIX Programmer's Guide for the baud rates associated with these values). For each printer made with the above procedure, use the "disable" command to cisable login for that port. This command has the effect of changing the first digit of the line in /etc/ttys which corresponds to that printer from a "1" to "0". The syntax of the "disable" command is:

disable /dev/ttyN

where "N" is a port number. For example, if a printer is set up for port 6, the line:

disable /dev/tty6

is used to turn off login on tty 6.

If the printer to be installed is serial and must run at a baud rate other than 9600, a line should be added<br>to /etc/ttys (with vi or ed) which reads:

## $0L1.15$

 $a - b = 0$ 

This line may be anywhere in the file, but must start<br>on the first character of its line and must not have<br>any embedded spaces or tabs. "5" is a baid rate specif-<br>ier from the table below. "N" is the princer number. This line is for the benefit of the spooler daemon which uses this information to set up a printer band rate. If the default printer is a serial printer and its' baud rate is other than 9600; with a UNIX editor,  $acci$ :

# OBIP

where "B" is taken from the table below. Printers<br>whose baud rate is 9600 do not require a corresponding line in /etc/ttys.

## Baud Rate Table

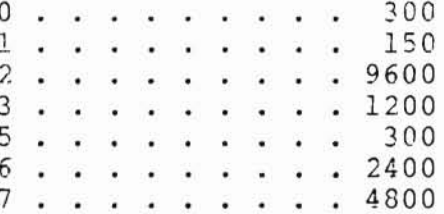

For further information or explanation, call Altos Customer Service (408) 942-0555.